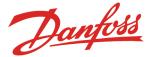

# Information on-the-spot with the new KoolCode App

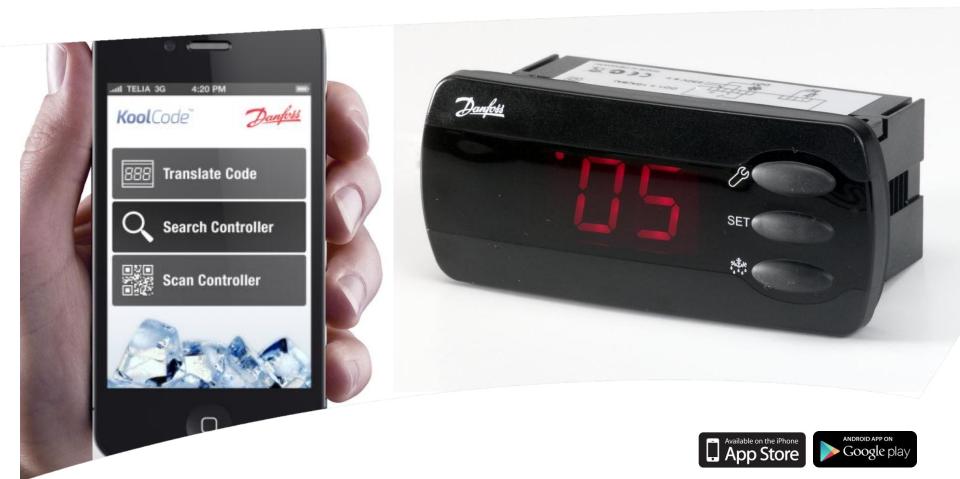

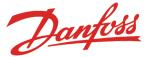

# Background for KoolCode APP v1.0

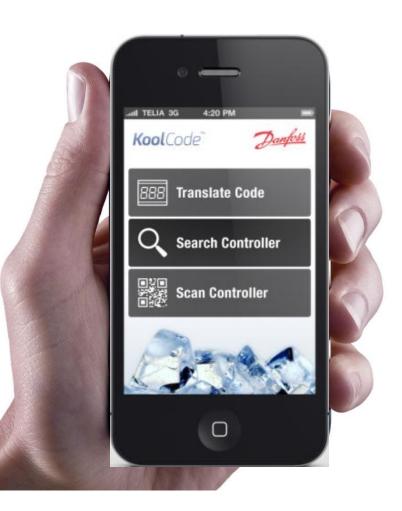

- The new KoolCode App is a simple off-line tool to easily look up alarm/error/status and parameter codes without bringing along the printed manual or laptop.
- It provides service technicians, refrigeration engineers, in-store technicians, and others with on-the-spot access to alarm status andparameter descriptions for our existing range of EKC, AK-CC, AK-PC and ERC controllers with a three digit display.
- Supports iPhones from iOS 5 and Android phones from v2.2 and English and German.
- KoolCode is not optimized for tablets, but can run on tablets

"It would be great if I can get the information on my mobile... When I'm standing with a customer in the shop, I don't have to go and get my laptop in the van."

- Service technician

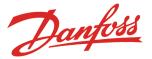

## KoolCode offers three ways to look-up information

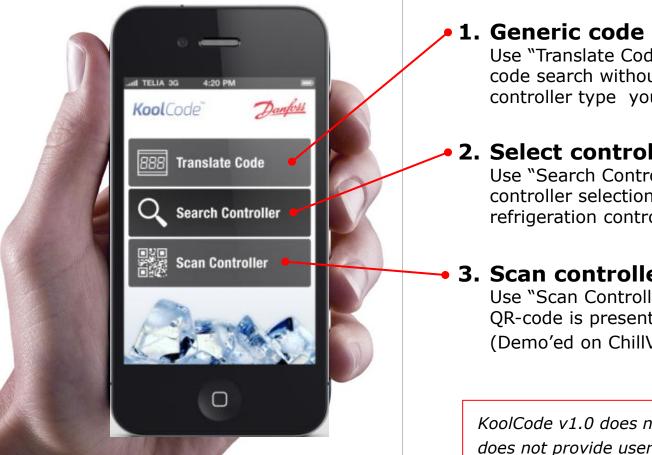

#### 1. Generic code translation

Use "Translate Code" to make a generic display code search without knowing exactly the controller type you are facing

#### 2. Select controller type

Use "Search Controller" for a hierarchical controller selection among supported Danfoss refrigeration controllers

#### 3. Scan controller

Use "Scan Controller" to identify a controller, if QR-code is present (Demo'ed on ChillVenta 2012)

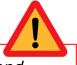

KoolCode v1.0 does not replace a manual and does not provide users with a link to DILA.

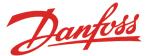

### 1. Generic Code Translation (iPhone example)

Press "Translate code"  $\rightarrow$  Type in search code  $\rightarrow$  Press displayed code  $\rightarrow$  read general code description

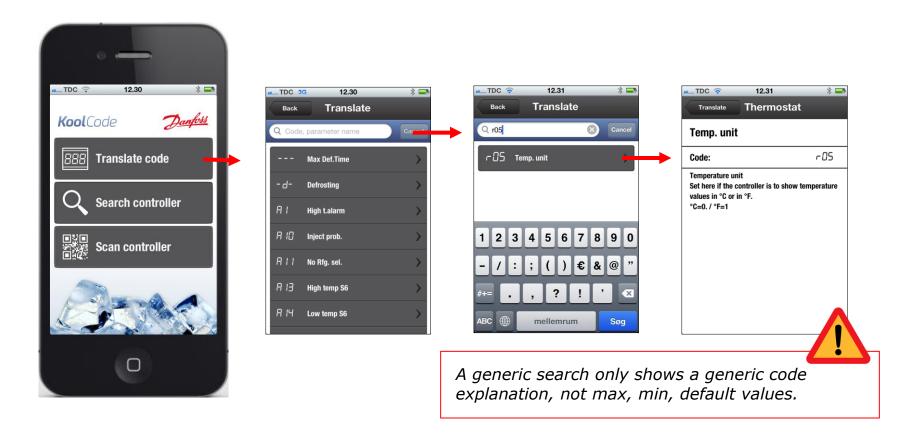

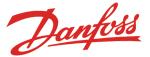

## 2. Hierarchic Controller Selection (Android example)

Press "Search controller"  $\rightarrow$  Select Controller Family  $\rightarrow$  Select specific controller type  $\rightarrow$  look up parameter codes, alarms/error/status codes, How to operate, and controller info.

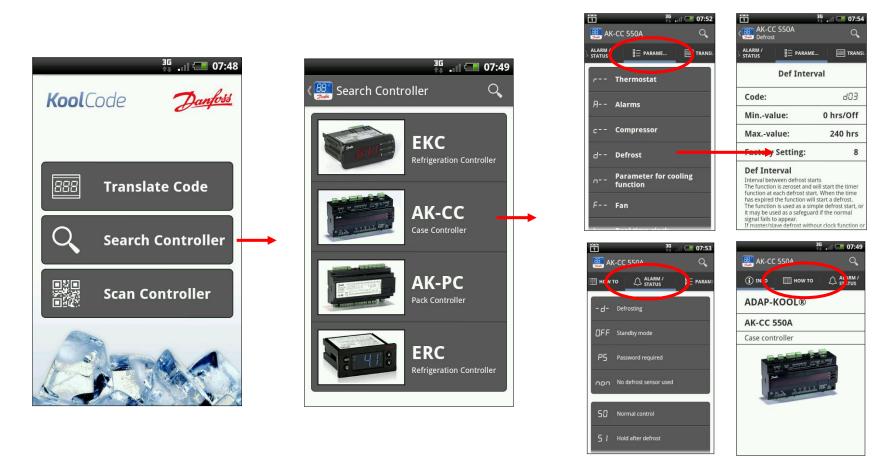

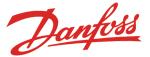

## 3. QR-tag Controller Scan (iPhone example, not supported yet)

Press "Scan controller"  $\rightarrow$  Scan QR-code  $\rightarrow$  Go directly to info-page on specific controller type

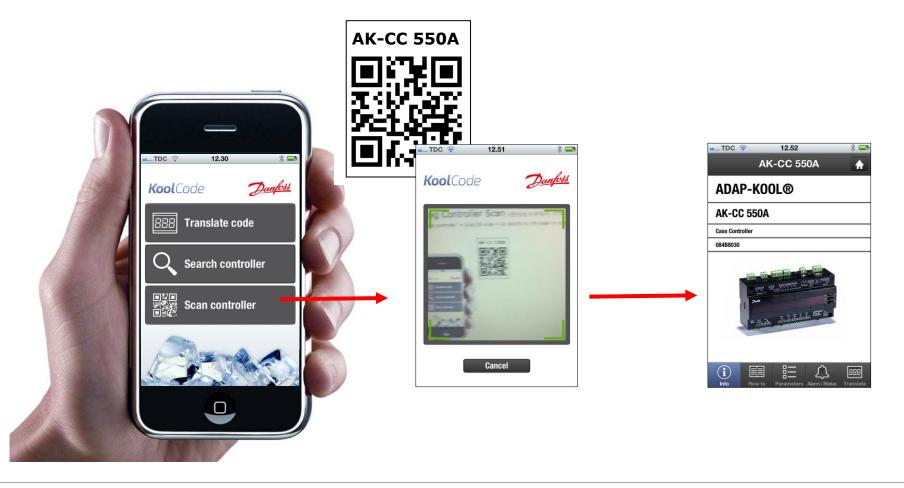

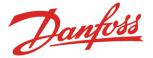

# Scan and download the KoolCode App

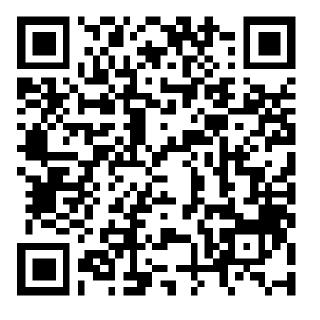

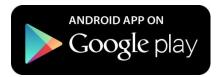

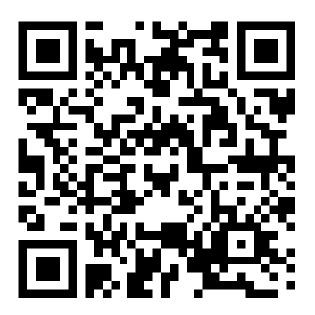

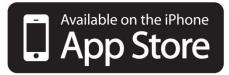